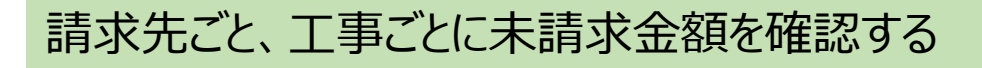

## **ナビメニュー:売掛管理-売掛残高一覧表**

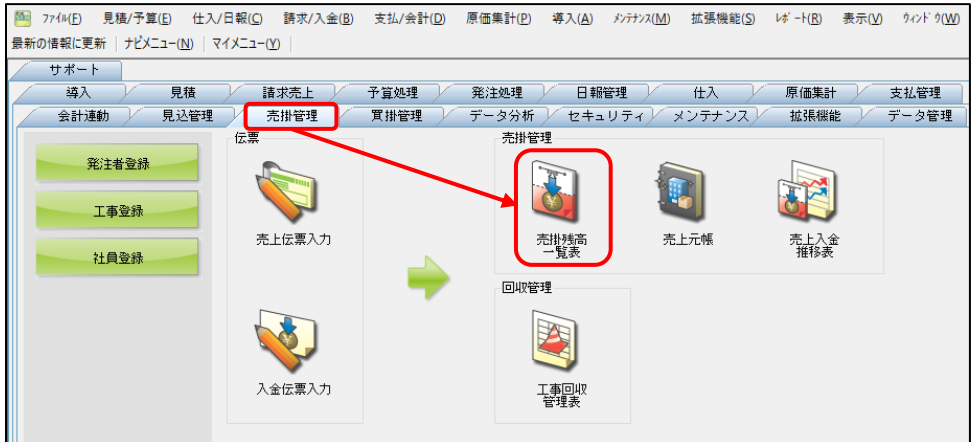

以下の条件を指定します。

[画面上] 区分別:工事別or請求先工事別、未成・完成:両方

[条件設定1] 金額0円表示:未請求残高あり、締日の選択:決算基準(自社締め)orマスター締日(注文者締め)

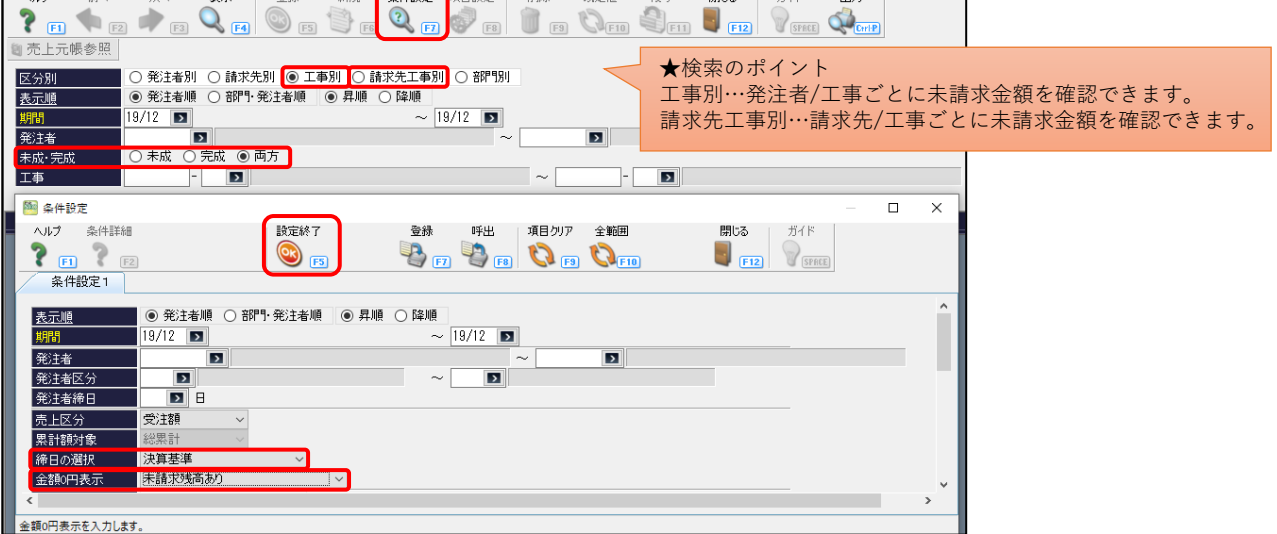

条件設定後、出力ボタンをクリックし、区分ごとに以下の書式ファイルを選んでExcelやプレビューから出力します。

⚫ 工事別 ・・・ 「V210売掛残高一覧表(工事別)\_未請求\_書式.xlsx」

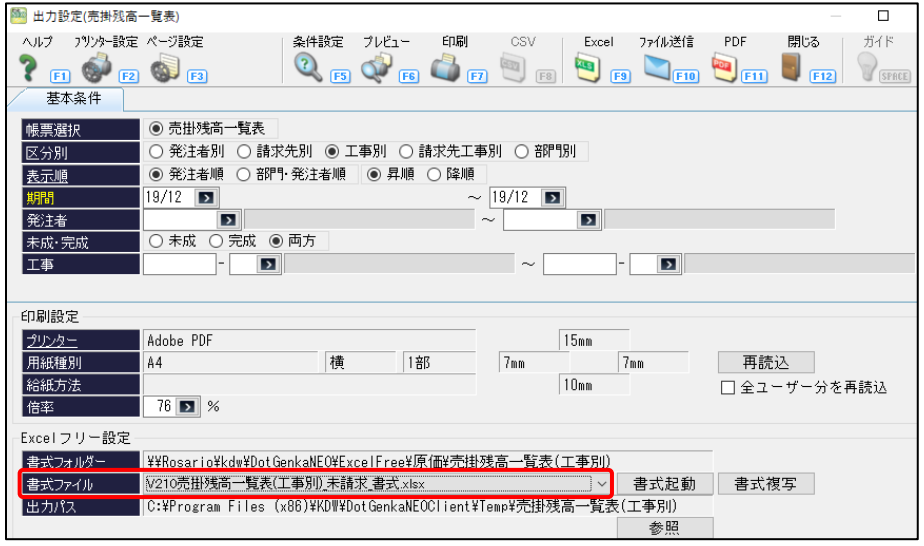

⚫ 請求先工事別 ・・・ 「V210売掛残高一覧表(請求先工事別)\_未請求\_書式.xlsx」

## <売掛残高一覧表(工事別)出力イメージ> 以下のように、未請求金額を確認することができます。

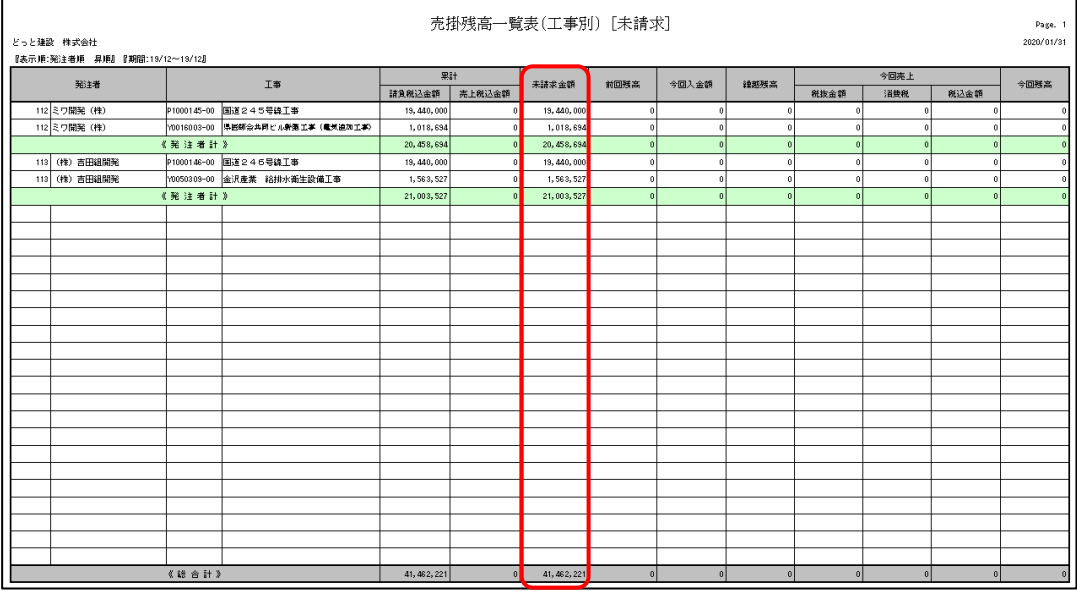

<参考>

工事別原価管理表からも、請求先ごと、工事ごとに未請求金額を確認することが出来ます。

## **ナビメニュー:原価集計-工事別原価管理表**

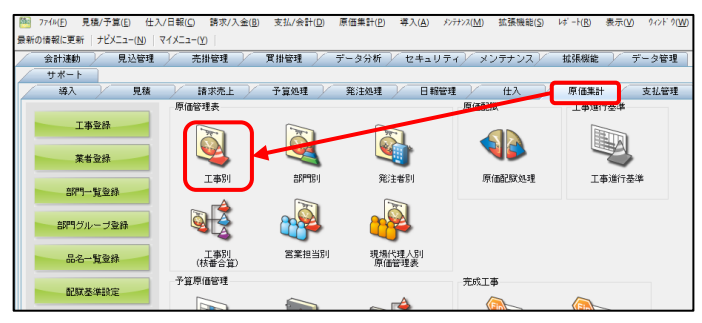

## 条件設定で、「金額/残高表示:未請求残高あり(請負-売上)」を選択し、設定終了OKをクリックします。

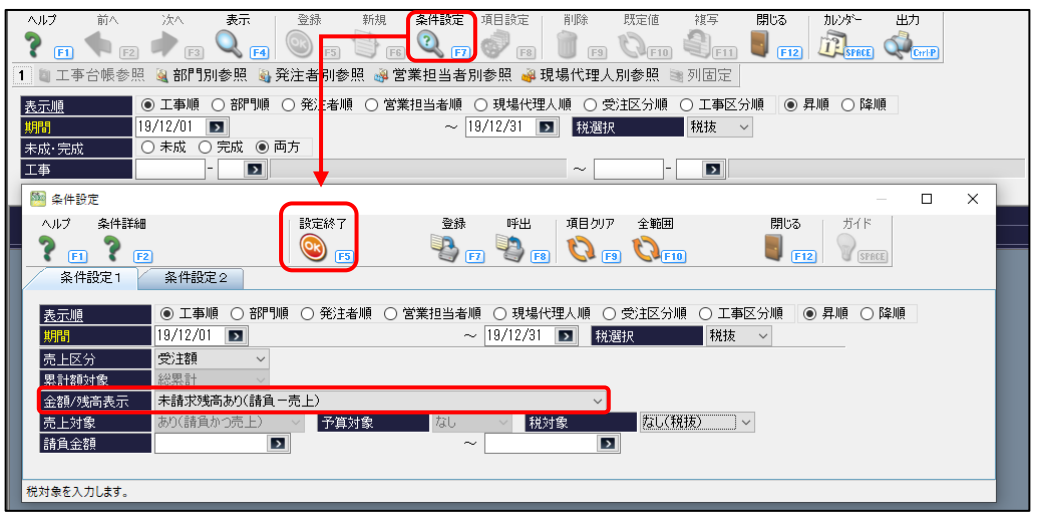

工事別原価管理表では、画面上で未請求金額を確認することができません。 出力設定から、Excel書式起動を行い、以下の項目定義を追加してご確認ください。

\*\*未請求金額-累計税込 / \*\*未請求金額-累計税抜 / \*\*未請求金額-累計消費税